## Registering for a New PACER Administrative Account

The PACER Service Center has developed the PACER Administrative Account (PAA), a consolidated billing and online account management process for groups. The PAA can only be used for administrative purposes and does not provide access to case information. This individual is responsible for the firm billing process. All charges associated with each individual PACER account can be linked to the PAA. One invoice is generated for the PAA. Itemization of charges for each PACER account is included in the invoice.

The individual in charge of the account will register for the PAA and the choose the accounts to link to PAA by sending an invitation to each individual user.

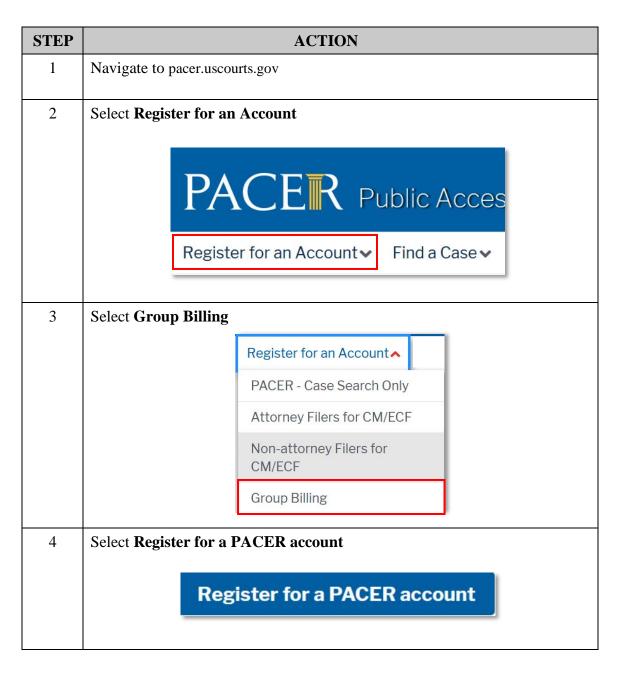

WIEB NextGen: Register for a PACER Administrative Account

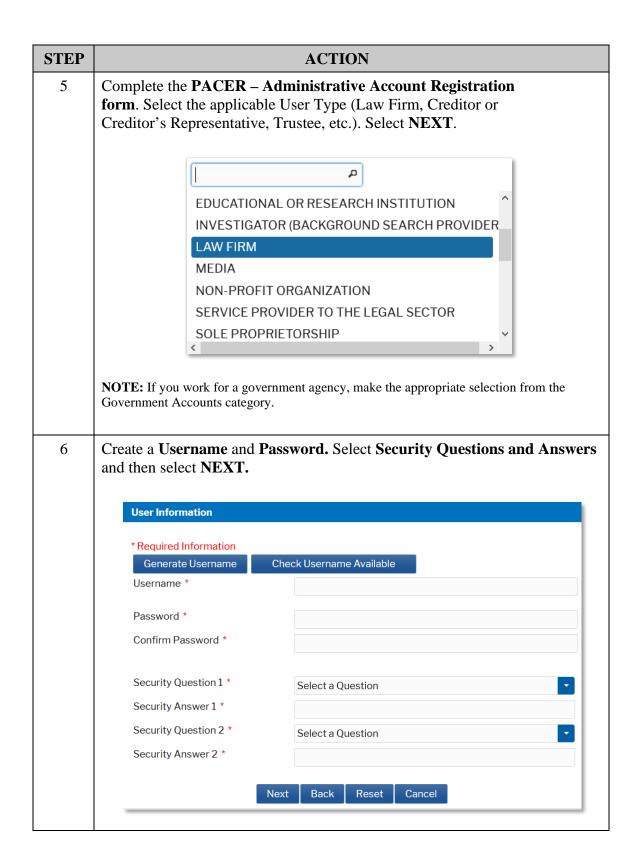

| STEP | ACTION                                                                                                    |  |  |                                    |  |  |
|------|----------------------------------------------------------------------------------------------------|--|--|------------------------------------|--|--|
| 7    | Providing a credit card is optional. If you would like to register without providing a credit card, click Next below without entering any information on this screen. For instant access to PACER, we will validate the credit card information you provide here. There is no registration charge; however, the credit card will be charged quarterly for any fees incurred. If you submit your registration request without providing credit card information, you will receive an activation code by U.S. mail in 7-10 business days. |  |  |                                    |  |  |
|      |                                                                                                    |  |  |                                    |  |  |
| 8    | Confirm you have read the policies and procedures.                                                                                                    |  |  |                                    |  |  |
|      | After registering, log in to your newly created PAA. Once logged in, navigate to the <b>PAA Maintenance</b> tab.                                                                                                    |  |  |                                    |  |  |
|      | Add Existing PACER Account to My PAA Remove PACER Account(s) from My PAA Rescind My Pending Requests Download List of All My PACER Accounts  *From this tab, you can edit the PACER You can also select the Payments tab to make a one-time payment, and the Usage                                                                                                    |  |  | manage your payment information or |  |  |
|      | and detailed transactions.                                                                                                    |  |  |                                    |  |  |

To add a PACER account, select **Add Existing PACER Account to my PAA.** You will need the user's last name and PACER account number. This will send a request to the PACER user. That user must then accept the request in order to be added to the PAA.

For the PACER user to accept the PAA request, the user must log in to their own account and select **Settings.** From there, select **View Pending Requests to Join a PAA** and place a checkmark next to the request to accept it.